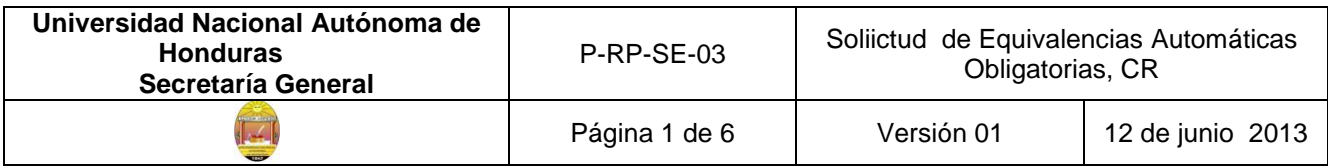

# **SOLICITUD DE EQUIVALENCIAS AUTOMÁTICAS OBLIGATORIAS, EN LOS CENTROS UNIVERSITARIOS REGIONALES**

Este proceso se realiza solo en los casos que el Estudiante de la UNAH, se haya trasladado de otra universidad nacional privada o pública y desea solicitar equivalencias automáticas del componente de formación general (Español, Filosofía, Sociología e Historia de Honduras)

## **Estudiante**

1. Se presenta a la Secretaría del Centro y realiza consulta sobre solicitud de equivalencias Automáticas Obligatorias.

#### **Secretaría del Centro Secretaria**

2. Entrega al Estudiante, el Formato de Solicitud de Equivalencias Automática Obligatoria, F-GC-SE-02, que especifica los **requisitos,** como se describe a continuación.

# **Por traslado de Universidad es decir que el Estudiante procede de otra Universidad nacional ya sea privada o pública, los requisitos son:**

- Certificación de Estudios original, firmada y sellada por las autoridades del Centro donde procede y autenticada por Educación Superior
- $\triangleright$  Programas Analíticos de Estudios, firmados y sellados por las autoridades de las diferentes unidades académicas y por el Secretario(a) del Centro de donde proceden
- ▶ Para los Estudiantes de la Facultad de Ciencias Jurídicas y que han cursado asignaturas en la UNAH, deben presentar historial académico
- $\triangleright$  Copia de la tarjeta de identidad
- Boleta de pago por derechos de equivalencia, según la tasa que establece el Plan de arbitrios vigente.
- Estar matriculado en la carrera, para la que está solicitando las equivalencias.
- 3. Orienta al estudiante sobre las asignaturas que puede solicitar y como debe llenar la solicitud.
- 4. Explica al Estudiante que antes de traer la documentación a la Secretaría, para el trámite,

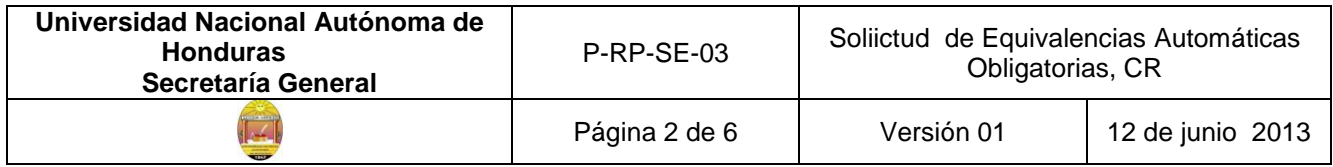

debe cancelar en Tesorería el monto que corresponde por Solicitud de Equivalencias Automáticas

## **Estudiante**

- 5. Recibe el formato de solicitud y hoja de requisitos para equivalencias automáticas obligatorias.
- 6. Llena de manera manual el borrador de solicitud de equivalencias automáticas obligatorias, conforme a orientación recibida por el personal de la Secretaria del Centro Regional.
- 7. Llena solicitud en computadora, imprime y firma.
- 8. Solicita al Auxiliar de Tesorería el servicio de pago de boleta por solicitud de equivalencias automáticas obligatorias.

#### **Auxiliar de Tesorería**

- 9. Solicita al Estudiante, el efectivo a pagar, de acuerdo a la tasa establecida en el plan de arbitrios vigente.
- 10.Recibe del Estudiante, el efectivo
- 11.Emite boleta de pago, firma y sella
- 12.Entrega al Estudiante, la boleta de pago

#### **Estudiante**

- 13.Recibe la boleta de pago
- 14.Entrega a la Secretaría del Centro, la solicitud de equivalencias automáticas obligatorias, con la documentación soporte.

#### **Secretaría del Centro Secretaria**

15.Recibe y revisa que la solicitud de equivalencia parcial y documentación soporte este completa y correcta, esto implica que la solicitud este bien formulada, que contenga las

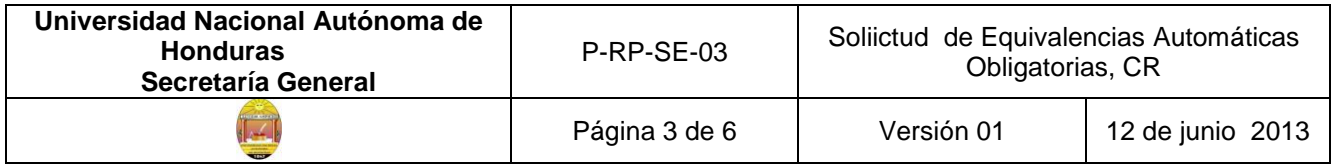

asignaturas, códigos y unidades valorativas correctas y que incluya los requisitos que corresponden.

- 16.Coteja nombre completo del solicitante reflejado en la Certificación de Estudios, contra la tarjeta identidad.
- 17.Revisa que la Certificación de Estudios sea original, que esté firmada y sellada por las autoridades del Centro donde procede y autenticada por Educación Superior
- 18.Revisa que los Programas Analíticos de Estudios, de las asignaturas por las que está solicitando equivalencia, estén firmados y sellados por las autoridades de las diferentes unidades académicas y con el visto bueno del Secretario del Centro de donde proceden
- 19.Verifica que las asignaturas por las que está solicitando equivalencia estén legalmente aprobadas, de acuerdo al índice establecido por la Institución de donde proceden.
- 20.Para los Estudiantes de la Facultad de Ciencias Jurídicas que han cursado asignaturas en la UNAH, verifica que incluya el historial académico.
- 21.Verifica que el monto de la boleta de pago por derechos de equivalencia, sea conforme a la cantidad de asignaturas solicitadas y de acuerdo a tasa establecida en el Plan de arbitrios vigente

#### **Si encuentra algún error o falta algún requisito**

22.Le solicita al Estudiante, corrija el error o complete los requisitos y regresa al paso #15.

#### **Si la solicitud está correcta y la documentación soporte está completa**

- 23.Elabora el oficio de remisión de Solicitud de Aprobación de Equivalencias, dirigido a la titular de la Secretaría General, de Ciudad Universitaria.
- 24.Remite al Secretario del Centro/Director(a), el oficio de Remisión de Solicitud de Aprobación de Equivalencias Automáticas Obligatorias, para que firme y selle.

#### **Secretario(a)/ del Centro**

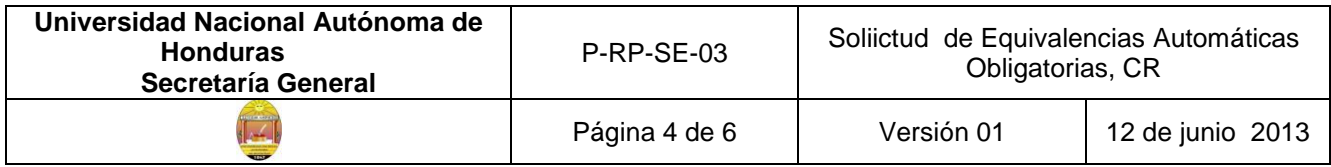

- 25.Recibe y revisa el oficio de Remisión de Solicitud de Aprobación de Equivalencias y documentación soporte.
- 26.Firma y sella oficio de remisión
- 27.Devuelve documentación a la Secretaria

## **Secretaría del Centro**

#### **Secretaria**

- 28.Saca una copia del expediente de Solicitud de Equivalencia Automática Obligatoria y documentación soporte.
- 29.Remite a la Encargada de Tramitación de Equivalencias, de la Secretaría General, el oficio de remisión de solicitud de equivalencias Automáticas Obligatorias, con toda la documentación soporte.
- 30.Registra en el libro, la salida de la documentación
- 31.Archiva copia de expediente de Solicitud de Equivalencia Automática Obligatoria y queda a la espera de recibir respuesta o la Certificación Original por parte de la Encargada de Tramitación de Equivalencias de la Secretaría General.

**Una vez que la Solicitud de Equivalencia Automática, ha sido aprobada mediante acuerdo del Consejo Universitario y que la Secretaría General, ha emitido la Certificación de Equivalencias.**

#### **Encargada de Tramitación de Equivalencias**

32.Remite a la Secretaría del Centro Universitario Regional/Secretaria, una Certificación original, para que se la entregue al Estudiante.(viene del proceso P-RP-SE-02, paso #58)

**Secretaría del Centro Universitario Regional**

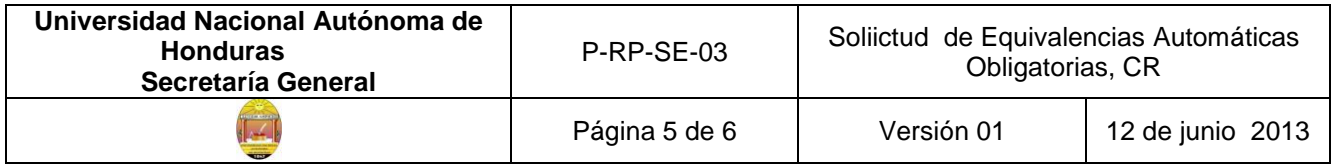

#### **Secretaria**

- 33.Recibe de la Encargada de Tramitación de Equivalencias, de la Secretaría General, la Certificación Original
- 34.Registra en libro de control, ingreso de correspondencia
- 35.Saca una copia de la Certificación de Equivalencias y la remite a la Sección de Archivo del Centro Universitario Regional
- 36.Registra en el libro de control, la salida de la documentación
- 37.Archiva la Certificación de Estudios original temporalmente, mientras el Estudiante reclame la Certificación de Equivalencias.

## **Estudiante**

- 38.Se presenta a la Secretaría del Centro
- 39.Solicita a la Secretaria, la Certificación de Equivalencias Original

# **Secretaría del Centro**

#### **Secretaria**

- 40.Entrega al Estudiante, la Certificación Original
- 41.Solicita al Estudiante, firme en el libro de control de Entrega de Certificaciones.

#### **Estudiante**

- 42.Recibe de la Secretaria, la Certificación de Equivalencias original
- 43.Firma de recibido, en el libro de Entrega de Certificaciones de Equivalencias.

#### **Encargada de Archivo**

#### **del Centro Regional**

- 44.Recibe la copia de la Certificación de Equivalencias
- 45.Verifica, si las asignaturas han sido ingresadas al sistema, por la Auxiliar de Calificaciones de la DIPP en Ciudad Universitaria.

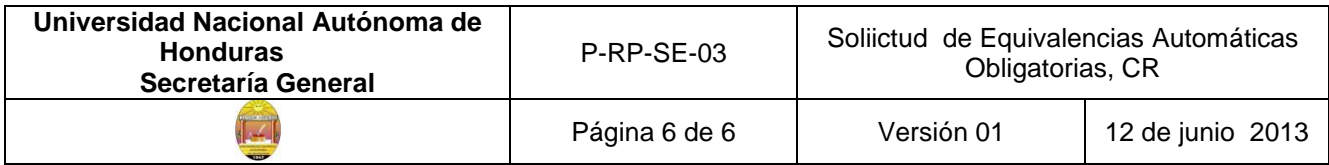

# **Si las asignaturas no están ingresadas**

46.Comunica a la Auxiliar de Calificaciones de DIPP, asignada para atender las consultas del Centro Regional, para que incorporen las asignaturas al sistema.(Esta en P-RP-SE-02, paso # 65)

## **Si las asignaturas ya están ingresadas**

47.Archiva la copia de la Certificación, en el expediente del Estudiante, para su custodia

#### **Finaliza el proceso**

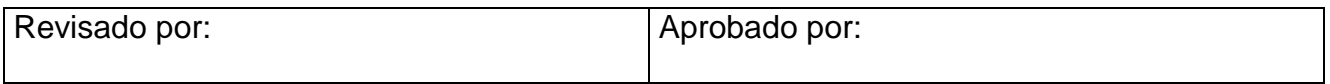